*5* Select the brightness value with the +/- button.

## **Adjusting Brightness**

You can adjust the brightness to your preferred level.

*1* Press MENU to display the menu.

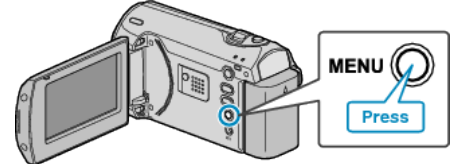

*2* Select "MANUAL SETTING" with the ZOOM/SELECT lever and press OK.

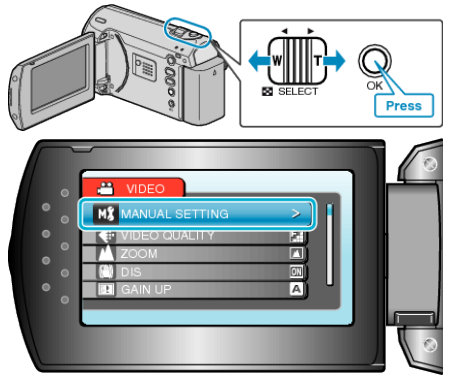

*3* Select "BRIGHTNESS ADJUST" and press OK.

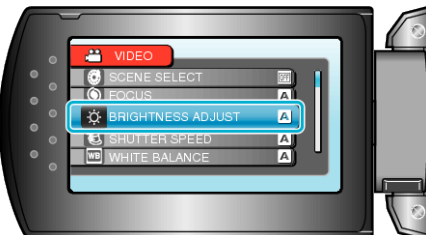

*4* Select "MANUAL" and press OK.

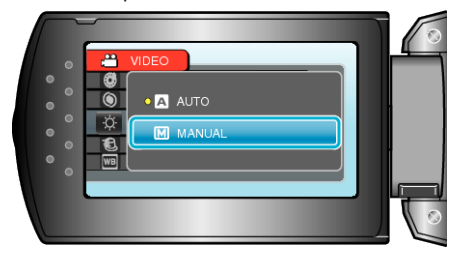

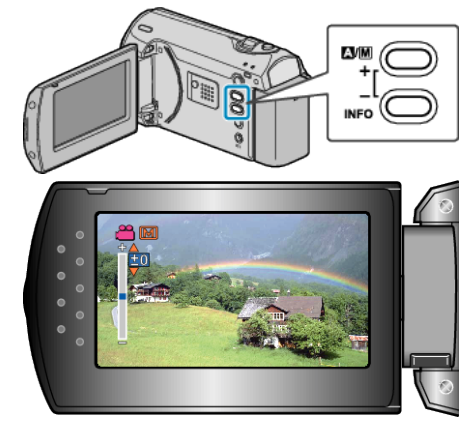

- Compensation range during video recording: -6 to +6
- Press + to increase the brightness.
- Press to decrease the brightness.
- *6* Press OK to confirm.

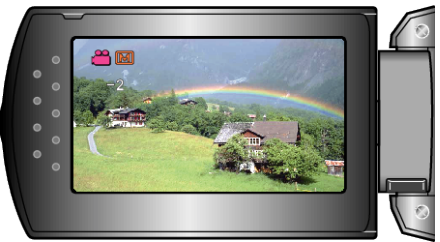